## PDF Instructions for your Authors 2024 New Trends in Aviation Development (NTAD)

## Before Creating a PDF

- Add the copyright notice to the bottom of the first page of your source document. Copyright notice is: 979-8-3315-2774-7/24/\$31.00 ©2024 IEEE
- Proofread your source document thoroughly to confirm that it will require no revision.

## Creating your PDF eXpress Account

Log in to the **IEEE PDF** eXpress  $\frac{TM}{\text{site}}$ 

## First-time users should do the following:

- 1. Select the New Users Click Here link.
- 2. Enter the following:
	- 63796X for the Conference ID
	- your email address
	- a password
- 3. Continue to enter information as prompted.

An Online confirmation will be displayed and an email confirmation will be sent verifying your account setup.

Previous users of PDF eXpress need to follow the above steps, but should enter the same password that was used for previous conferences. Verify that your contact information is valid. Contacting PDF eXpress Support

Access the Publications Support Center for IEEE PDF eXpress.

If you do not find an answer in the Find Answers tab, go to the Ask A Question tab.

Your question will be forwarded to IEEE PDF Support and answered within 3 business days.

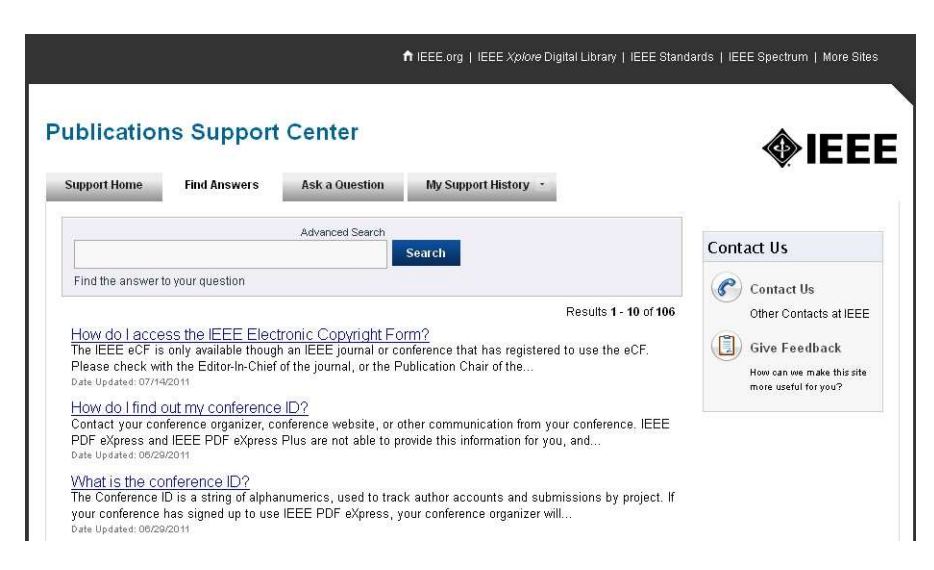